# <span id="page-0-0"></span>병합 충돌 해결하기 (Merge conflicts)

충돌 해소 절차는 다음과 같다.

## Step 1) 파일 확인

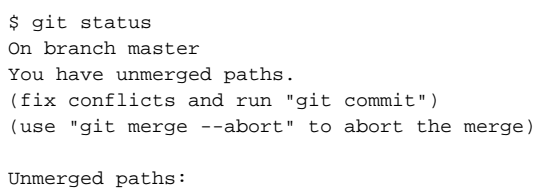

(use "git add <file>..." to mark resolution)

both modified: merge.txt ( )

## Step 2) 파일 수정

### 편집기를 통해 파일을 수정한다.

```
$ cat merge.txt
<<<<<<< HEAD
this is some content to mess with
content to append
=======
totally different content to merge later
>>>>>>> new_branch_to_merge_later
```
#### Step 3) Add to index & commit

git add <conflicted files> git commit -m <commit message>

### Step 4) Push to origin

git push origin

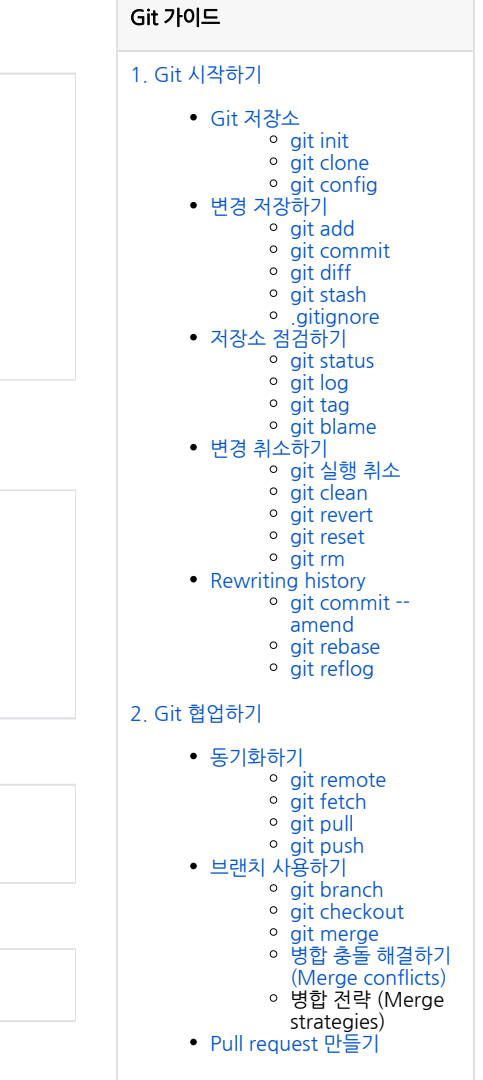